## **Importing deferred race to your account**

Get your reference & pin number from the bottom of your confirmation email, by clicking

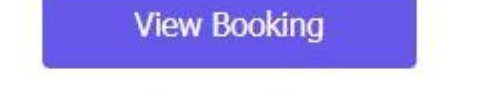

or view using this link: https://whitestarrunning.clubtrac.co.uk/users/452310/bookings/600791? login key=88bbc91fa4f88e07985375f4a72ef728

Log in or create an account at <https://whitestarrunning.clubtrac.co.uk/register>

This page will appear and you **click on your name and then my profile** 

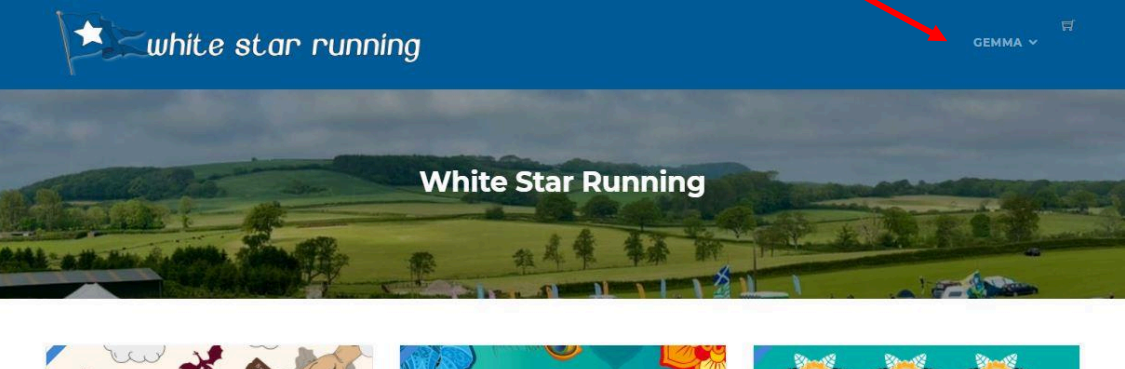

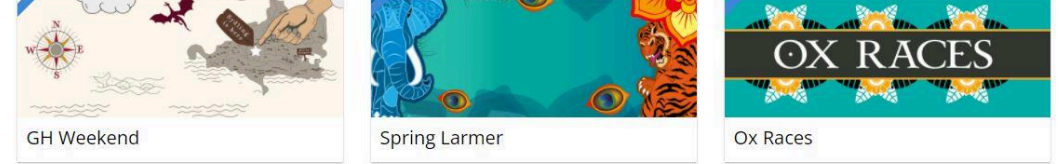

This page then appears, and you click the **blue import button**

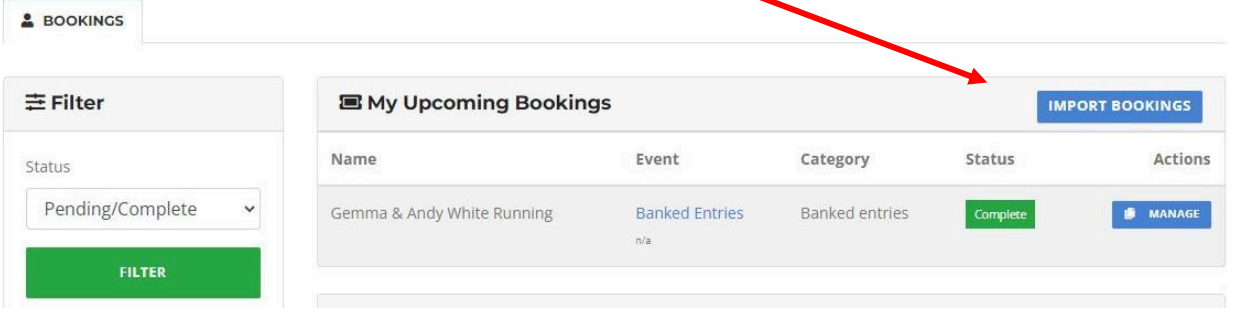

Then you put the reference number and pin into this screen

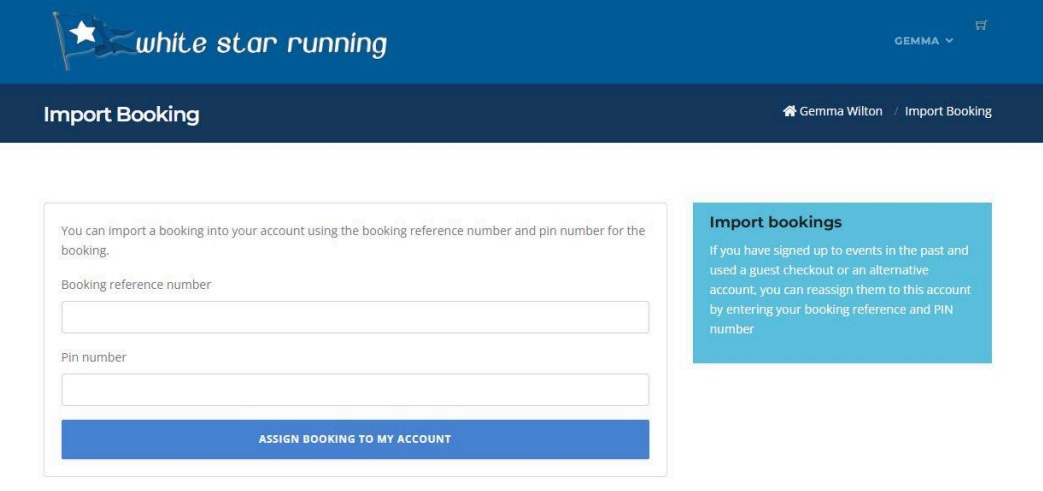